## Link to article: <https://discover.claromentis.com/knowledgebase/articles/845>

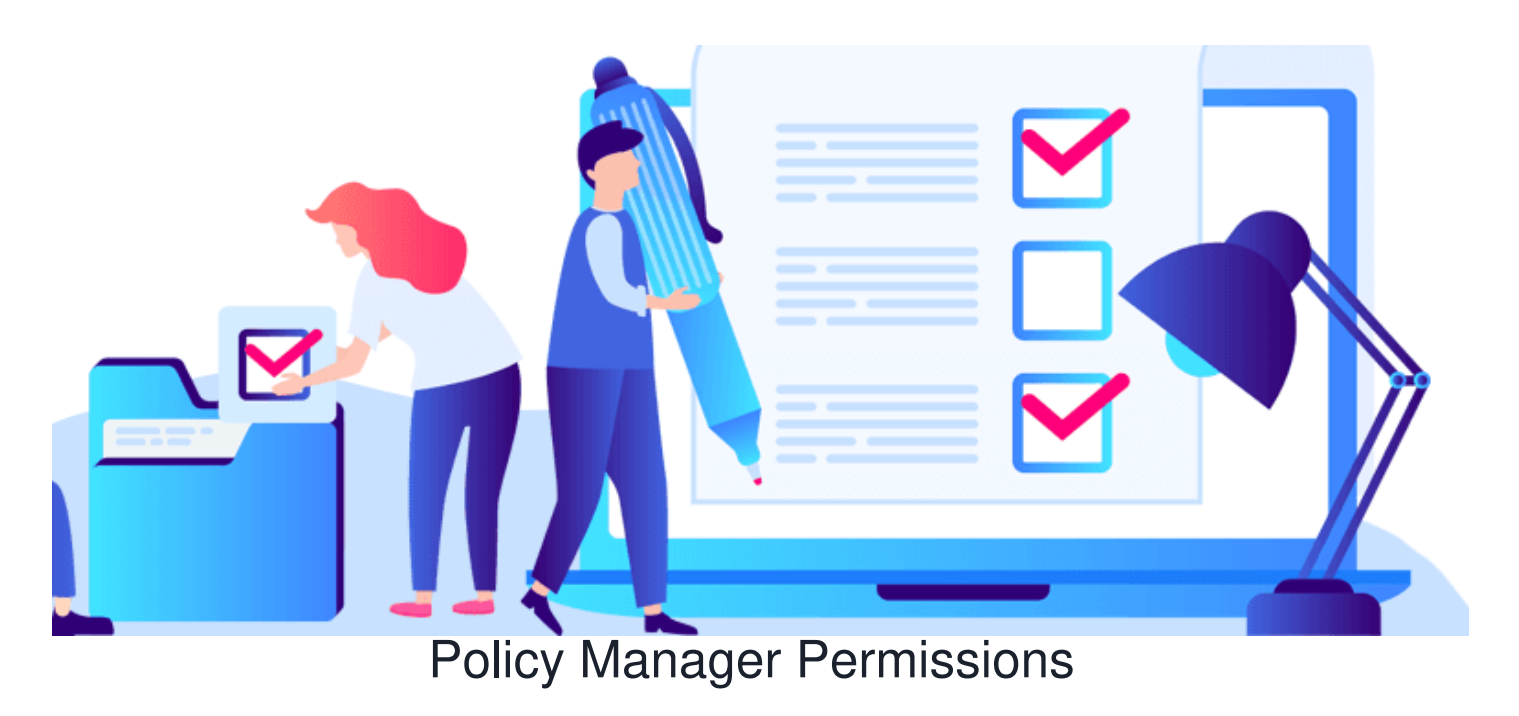

When setting up a new policy you will be presented with a Permission dialogue allowing you to have granular control on a policy.

## Related Items **O**-Permissions Summary **Policy Permisions** Start typing to add. Browse Remove Group[+]: Claromentis Internal Role: Administrators Role: Senior Managers View Policy □ Target Distribution □ Consultation □ Ratification Edit Properties □ Edit Content Delete Policy View effective permissions... Submit

CP-AUP - Acceptable Use Policy (AUP)

- **View Policy:** Viewing a policy only users with only this permission aren't subject to a policy, they can simply view this policy from the "All Policies" Menu.
- **Target Distribution:** users within target distribution must accept this policy when it reaches**Distribution** status.
- **Consultation**: users who can approve a policy during "**Consultation**" status.
- **Ratification**: users can approve a policy during "**Ratification**" status.
- **Edit Properties:** users who can edit policy details and attributes including changing policy status and policy asset or content as well as creating a new version of the policy.
- **Edit Content:** users can edit/update the content of the policy and create a new policy asset. (New policy asset does not mean a new policy version)

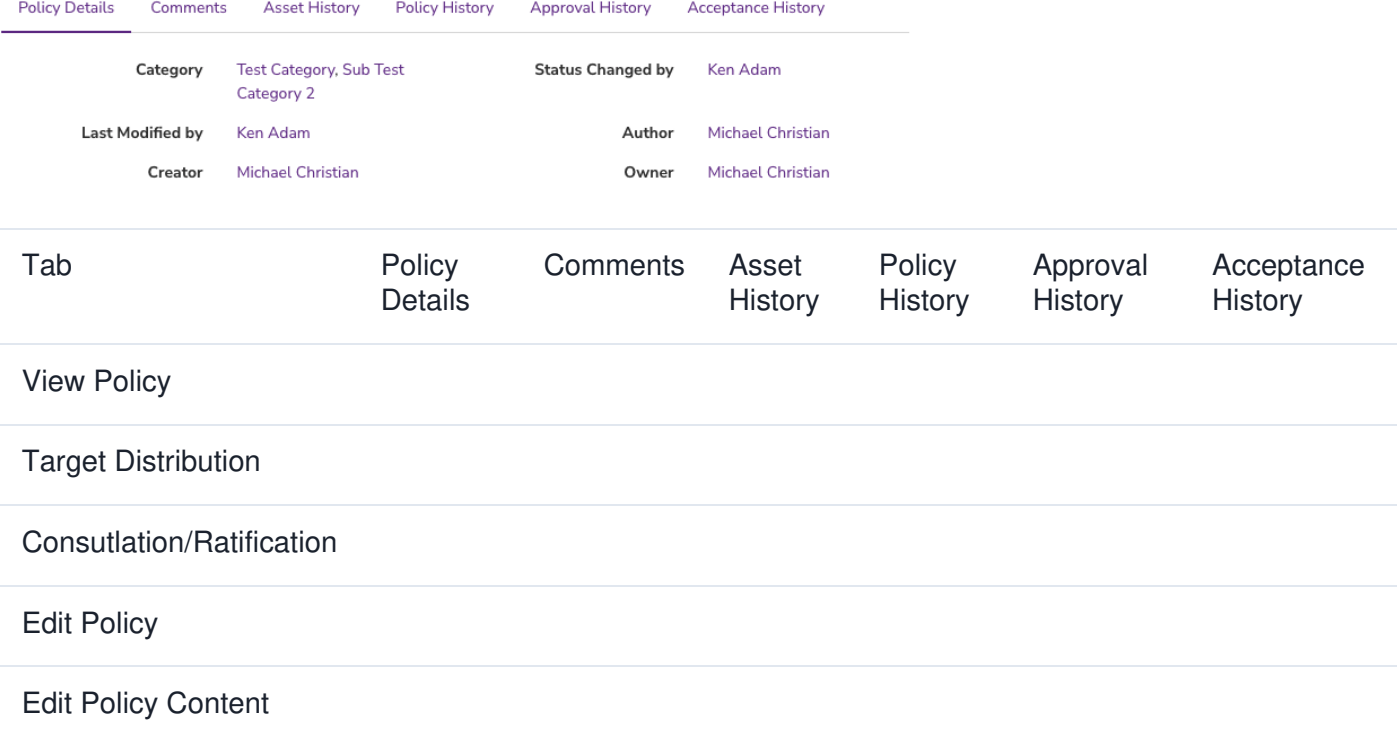

Last modified on 25 April 2024 by [Hannah](file:///Claromentis/application/web/people/user/73489755) Door

Created on 12 October 2021 by Michael [Christian](file:///Claromentis/application/web/people/user/73954235) Tags: [permissions](file:///Claromentis/application/web/intranet/knowledgebase/search.php?tag=permissions&tag_search=tag_search), [policy](file:///Claromentis/application/web/intranet/knowledgebase/search.php?tag=policy&tag_search=tag_search), policy [manager](file:///Claromentis/application/web/intranet/knowledgebase/search.php?tag=policy manager&tag_search=tag_search)